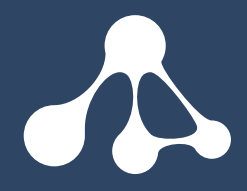

# README

securiCAD Professional 1.6.2

# README

**Product Name:** securiCAD Professional

**Version:** 1.6.2

#### REQUIREMENTS

- 64-bit machine and operating system
- RAM: 4GB
- Disk space: 500 MB

### Admin Rights

For the installer to install properly on the operating systems described below, the user will need Admin Rights or the possibility to elevate to administrative privileges. Failing to install without Admin Rights might cause securiCAD not to execute properly.

If the user has no possibility to obtain administrative privileges, we recommend using the \*.zip distribution as this will function without any special privileges.

## Online Reporting

securiCAD Professional is by default using online simulation and report generation.

securiCAD Professional allows models of up to 1000 objects to be created with the default license.

Running simulations on models with up to 100 objects is free of charge. Running simulations on models with more than 100 objects requires purchasing simulation credits. For more information, visit https://www.foreseeti.com/simulationCredits or contact **sales@foreseeti.com**.

For information regarding terms & conditions, please review the privacy and end user agreement at https://signup.report.securicad.com/terms-and-conditions/.

If you want to run local offline simulations please contact **sales@foreseeti.com** for a quote.

#### MS Windows

You need a 64-bit installation of Windows to run securiCAD. To verify this, follow the instructions here: https://support.microsoft.com/en-us/kb/827218

securiCAD Professional will create a workspace folder in your home directory,  $\%$ HOME $\%$ \securiCAD, where your license, config and autosaved models will be stored.

#### macOS

Intel-based Mac running macOS 10.12 Sierra or higher.

Before running securiCAD, please make sure that the **System Preferences** -> **Security & Privacy** setting is set to allow apps from "App Store and identified developers".

securiCAD Professional will create a workspace folder in your home directory, \$HOME/securiCAD, where your license, config and autosaved models will be stored.

To open parallel sessions, open the first session as normal then open a terminal and type:

open -n securiCAD.app

#### Linux / Ubuntu

You need a 64-bit system to run securiCAD. To verify this, follow the instructions here: http://www.howtogeek.com/198615/how-to-check-if-your-linux-system-is-32-bit-or-64-bit/

#### *NOTE:*

No official support for Linux / Ubuntu.

#### Autosave

securiCAD will periodically automatically save your model in case there's a problem. You can find these autosaved models in your home folder under securiCAD/autosave. For example /home/Anna/securiCAD/workspace/autosave/2019-10-07-14-10-25/demomodel.2019- 10-07-15-00-25.sCAD

#### **Memory**

You have the option to increase and decrease the memory usage limits for securiCAD. As a default, securiCAD will use a maximum of 3 GB of memory. Higher numbers means securiCAD can use more memory to simulate larger models and higher sample counts, but if you allow more memory allocation than your machine's actual physical memory, securiCAD might crash.

A good rule of thumb is to always have at least 1-2 GB of memory free for the OS and other apps. E.g., if you have a machine with 8 GB of RAM you can allocate 6-7 GB to securiCAD, but depending on your usage, a different amount might be needed.

How to:

- 1. First, close down securiCAD if it is running.
- 2. Open the file securiCAD.ini, in a text editor of your choice. Its location depends on your platform:
	- a. Windows: In the same folder as securiCAD.exe
	- b. macOS: Inside securiCAD.app/Contents/Eclipse, you will need to right click and choose "Show package contents" or use a terminal to access the file.
	- c. Linux: In the same folder as the securiCAD executable.
- 3. Find the line starting with  $-xmx$ , this specifies the maximum allowed memory allocation.
- 4. Set it to an appropriate value. E.g.  $-\frac{Xmx}{q}$  means maximum 7 GB allocation.
- 5. Save the file and run securiCAD.